# **Country Selection & Multi-currency Support**

## **Overview**

From version 3.82+, websites using BPD are able to implement country-based geocoding and multi-currency support. This enables the display of regionspecific information (product prices in \$USD, for example).

This guide covers the implementation of the Country Select widget, and provides information on the geolocation service.

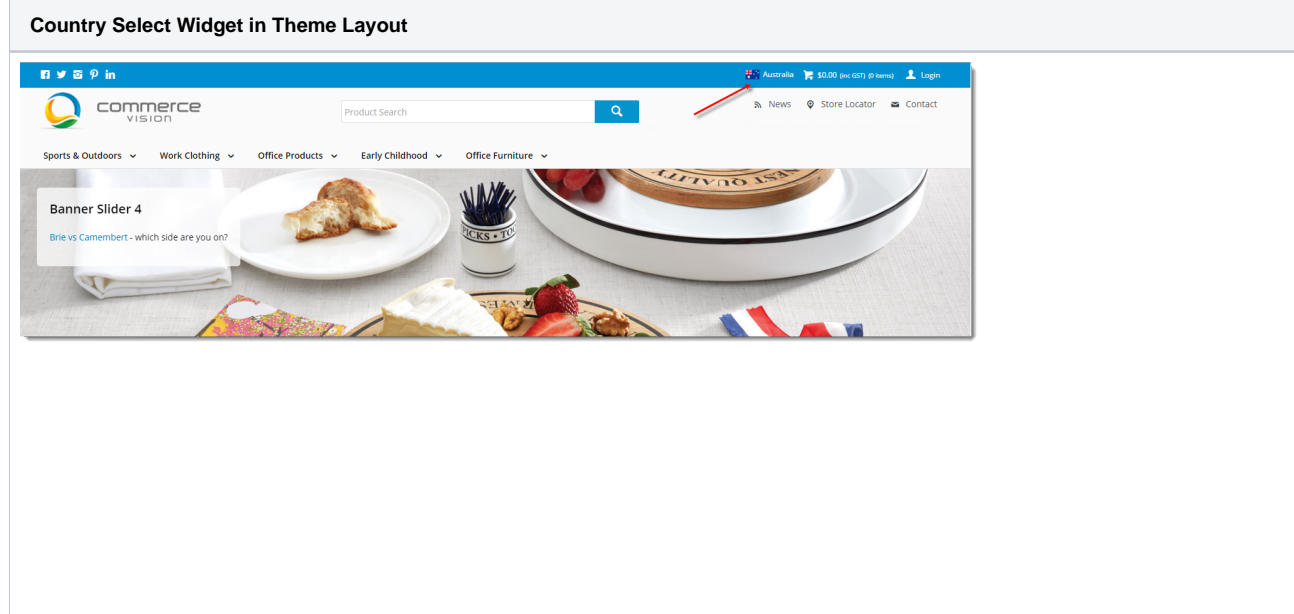

#### **Geolocation**

When a user lands on your site, Customer Self Service makes an API call to the geolocation provider - this retrieves the user's IP address and associated location details.

With this information, the user's default country can be automatically set by the website, without the user having to do anything. Prices will be displayed in the correct currency, checkout address formats will be relevant, and so forth.

[MaxMind](https://www.maxmind.com/en/home) GeoIP is a subscription-based service. You'll need an account with this provider in order to utilise geocoding in BPD.

Once you have your MaxMind account, set them as the Geolocation Provider for your site:

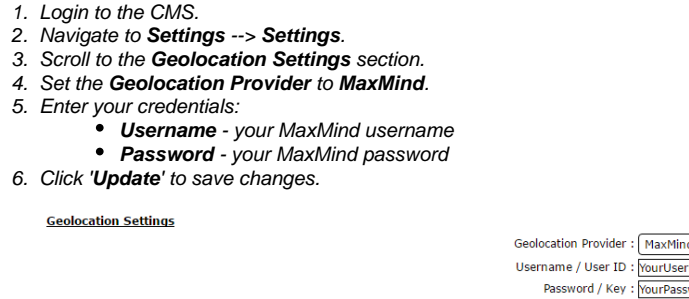

# Country Selector

Even though the user's default country is set via the geolocation service, the user is still free to select a different country while on the website. To do this, they simply select a country from the list displayed by the Country Select widget.

The Country Select widget draws its data from your site's CV Language table. This table stores the supported countries, along with their date and currency formats.

Your site may have a default language already hard coded, which would need to be removed in order to use this feature. Please contact CV 0 [Support](mailto:support@commercevision.com.au) if you're interested in this functionality, and we can check your site's configuration.

To add records to your CV Language table:

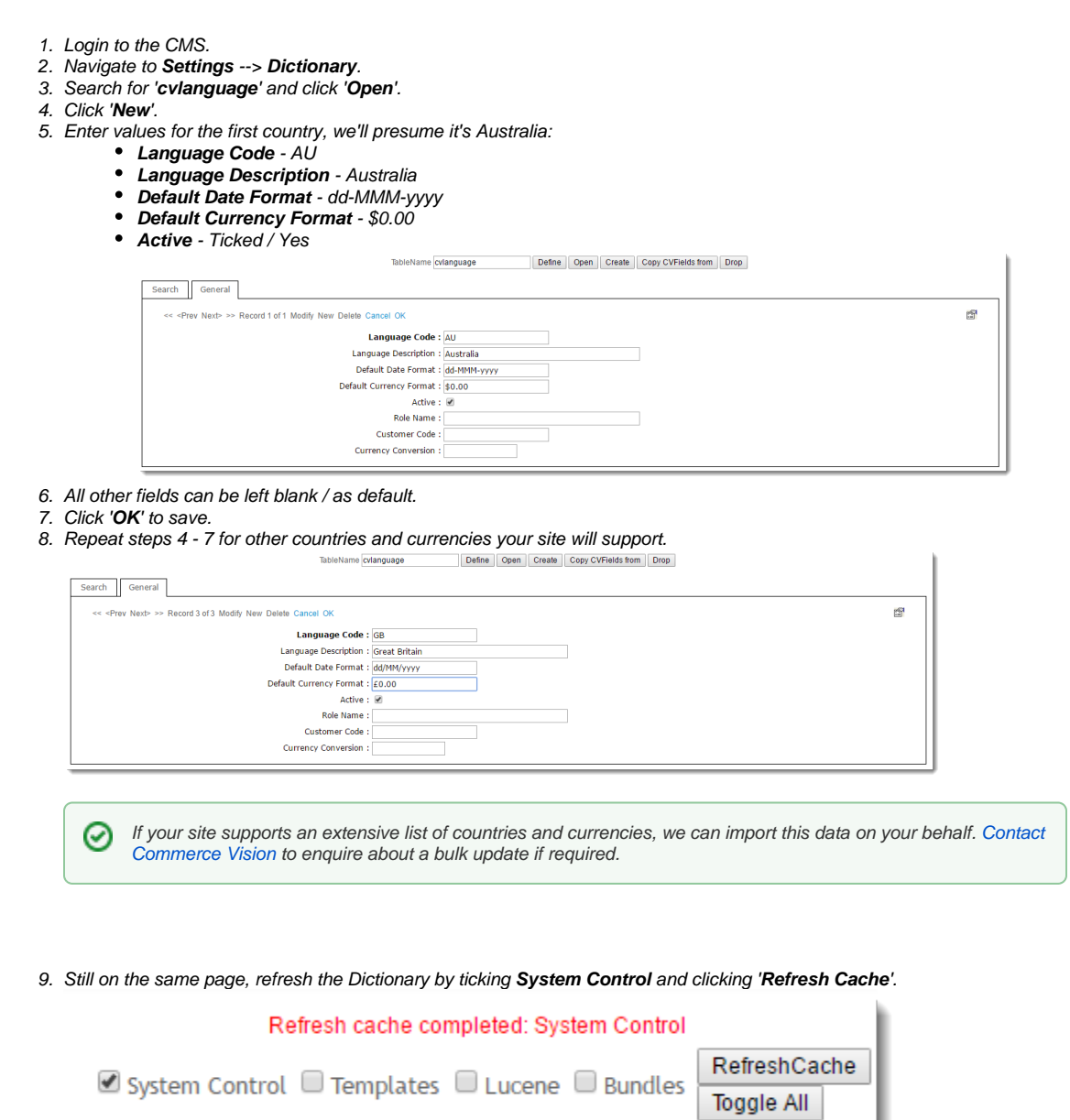

Once your active records are in the table, you can add the Country Selector Widget to your site:

- 1. Login to the CMS.
- 2. Navigate to **Content** --> **Theme Layout**.
- 3. In the zone **Top Bar**, add the **Country Select** widget.
- 4. Load your website in another browser / incognito tab to verify the widget displays as expected. (You can adjust the widget's position by dragging and dropping it within the zone in CMS as required.)
- 5. Click the country name to launch the selector window.
- 6. You should see the list of countries from the CV Language table. Each country name is paired with its flag.

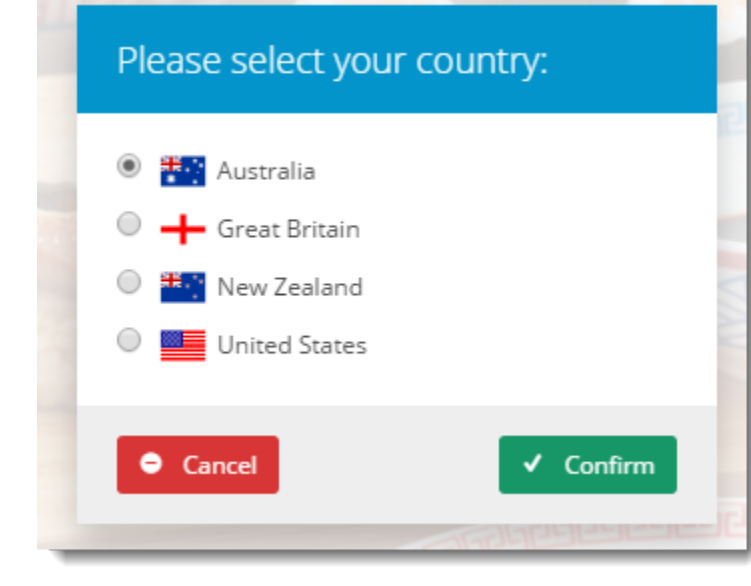

### Related articles

- [Customer Payment Token Management Widget](https://cvconnect.commercevision.com.au/display/KB/Customer+Payment+Token+Management+Widget)
- [Account Payment Widget](https://cvconnect.commercevision.com.au/display/KB/Account+Payment+Widget)
- [CC Order Confirmation emails](https://cvconnect.commercevision.com.au/display/KB/CC+Order+Confirmation+emails)
- [Cart Checkout Button Widget](https://cvconnect.commercevision.com.au/display/KB/Cart+Checkout+Button+Widget)
- [Delivery Address B2C Widget](https://cvconnect.commercevision.com.au/display/KB/Delivery+Address+B2C+Widget)